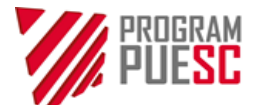

Ministerstwo Finansów *Właściciel*

# Instrukcja obsługi Tory 24 Partnerzy

*Instrukcja obsługi przewidziana partnerom służby celno – skarbowej w ramach Tory24*

# PUESC.P2

*nazwa Projektu*

**1.00** *wersja*

# Spis treści

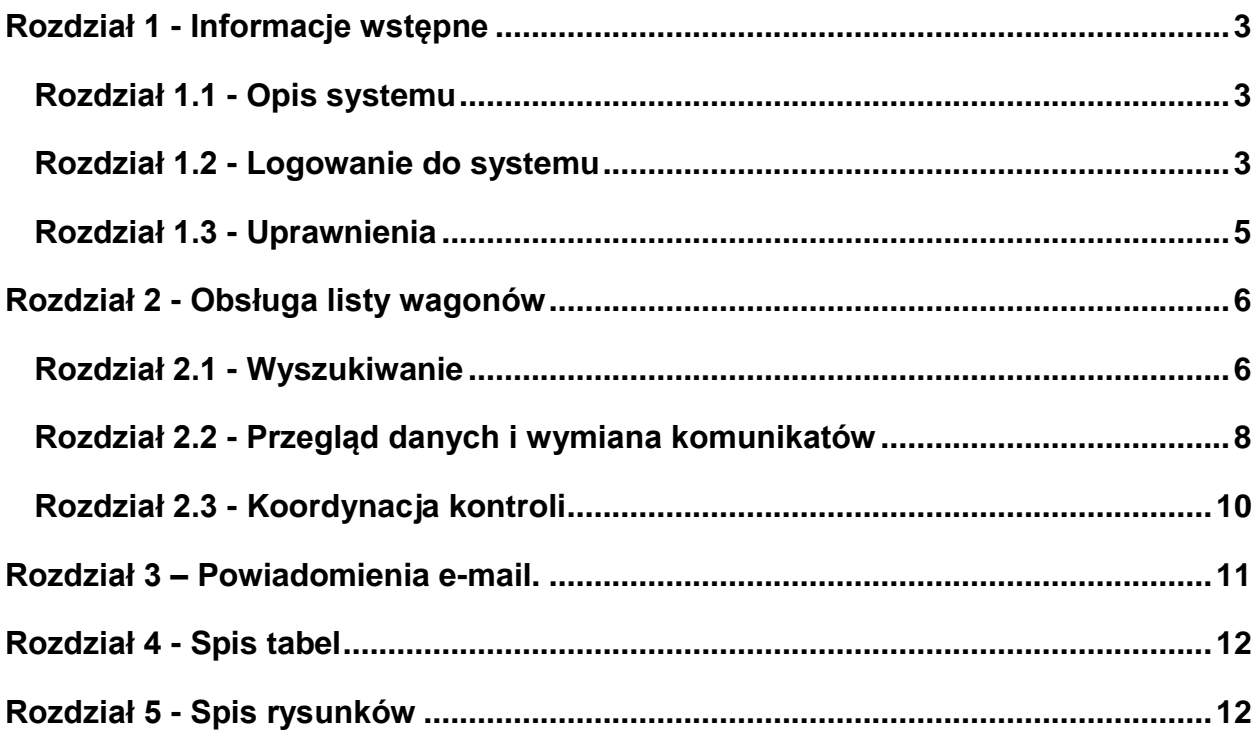

## <span id="page-2-0"></span>**Rozdział 1 - Informacje wstępne**

Niniejsza instrukcja dedykowana jest inspekcjom granicznym uczestniczącym w obsłudze systemu Tory24, którego celem jest usprawnienie koordynacji działań służb i inspekcji na przejściu granicznym Terespol-Kobylany/Małaszewicze.

## <span id="page-2-1"></span>**Rozdział 1.1 - Opis systemu**

System Tory24 obsługiwany jest za pomocą dowolnej przeglądarki internetowej. Administratorzy systemu Tory24 zalecają stosowanie przeglądarki Mozilla FireFox w dowolnej wersji, co umożliwia pełne wykorzystanie wszystkich funkcji systemu.

Dostęp do systemu jest możliwy poprzez sieć ogólnodostępną Internet, następuje po wpisaniu w okno przeglądarki adresu [https://tory24.mf.gov.pl](https://tory24.mf.gov.pl/) w wersji produkcyjnej. Praca w systemie możliwa jest po poprawnym zalogowaniu. Kwestie logowania zostały poruszone w następnym podrozdziale.

Nawigacja po systemie odbywa się za pomocą odnośników hipertekstowych nazywanych w instrukcji także odnośnikami, przyciskami lub linkami.

### <span id="page-2-2"></span>**Rozdział 1.2 - Logowanie do systemu**

Nowy użytkownik wnioskuje o założenie konta w systemie Tory24 do Izby Administracji Skarbowej w Lublinie wg formularza zamieszczonego na stronie internetowej Izby Administracji Skarbowej w Lublinie.

Użytkownik loguje się do systemu za pomocą otrzymanego loginu i hasła startowego, następnie wybiera przycisk "Zaloguj się".

<span id="page-2-3"></span>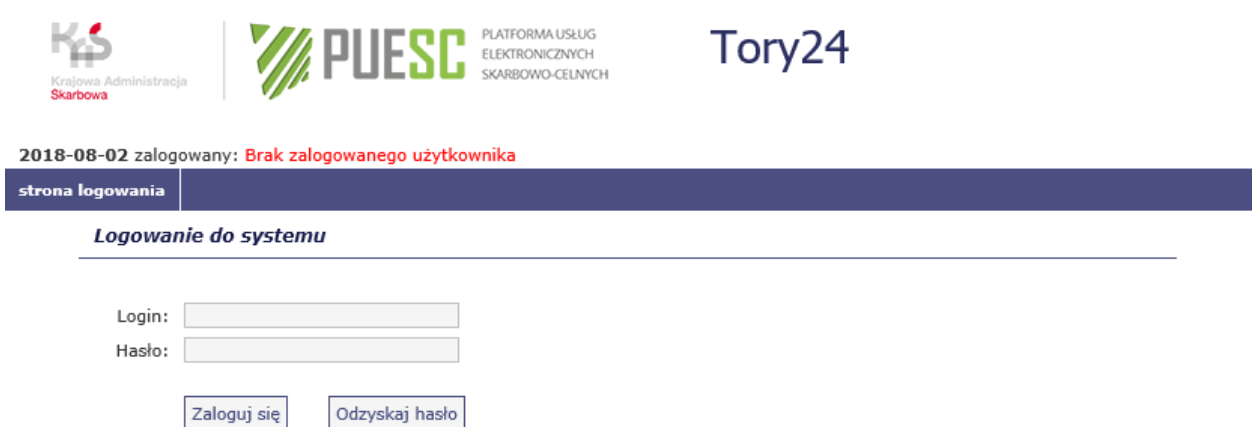

*Rys. 1 Ekran logowania*

Dostęp do systemu zabezpieczony jest za pomocą procesu uwierzytelnienia z wykorzystaniem identyfikatora użytkownika (loginu) oraz hasła. Aby rozpocząć prace z systemem należy wprowadzić Identyfikator użytkownika oraz hasło dostępu (Rys. 1)

W przypadku podania błędnego identyfikatora użytkownika lub hasła system generuje komunikat o treści: **"Wystąpił błąd podczas logowania"** 

Po wprowadzeniu poprawnych danych użytkownika zostanie udostępniona strona startowa systemu (Rys. 2).

<span id="page-3-0"></span>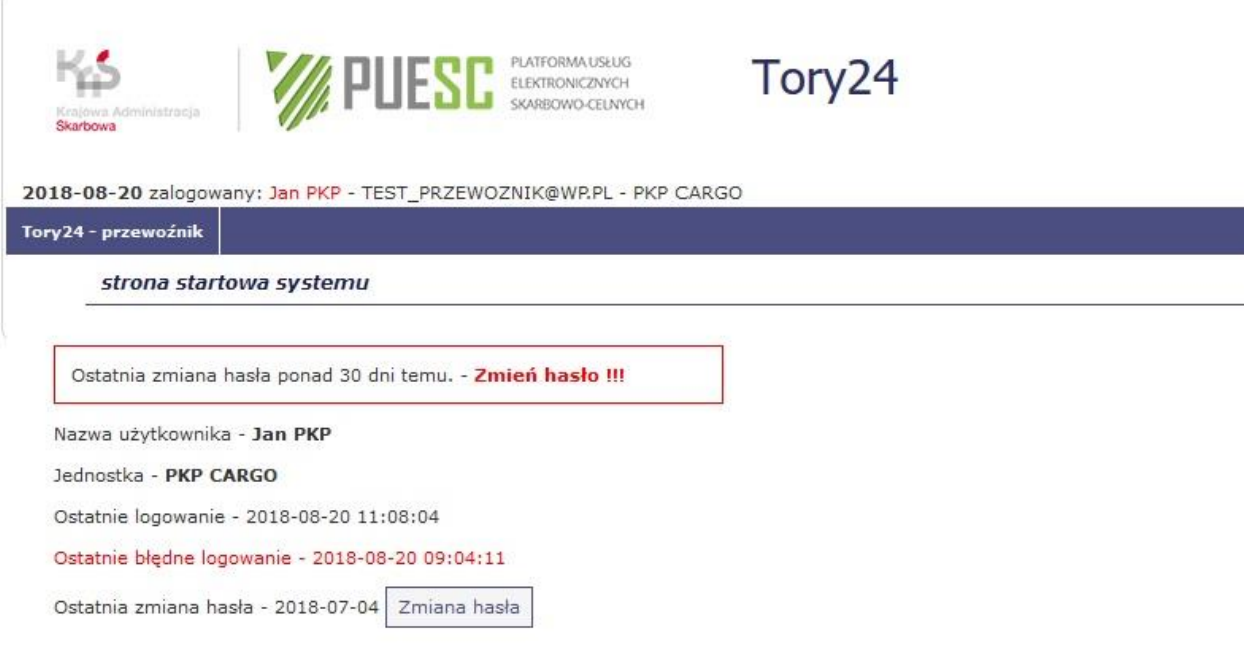

*Rys. 2 Strona startowa systemu*

W przypadku, gdy użytkownik nie pamięta swojego hasła, może je odzyskać klikając w przycisk "Odzyskaj hasło". Następnie zostanie poproszony o podanie adresu e-mail w celu odzyskania hasła. (Rys. 3)

<span id="page-4-1"></span>2018-08-20 zalogowany: Brak zalogowanego użytkownika

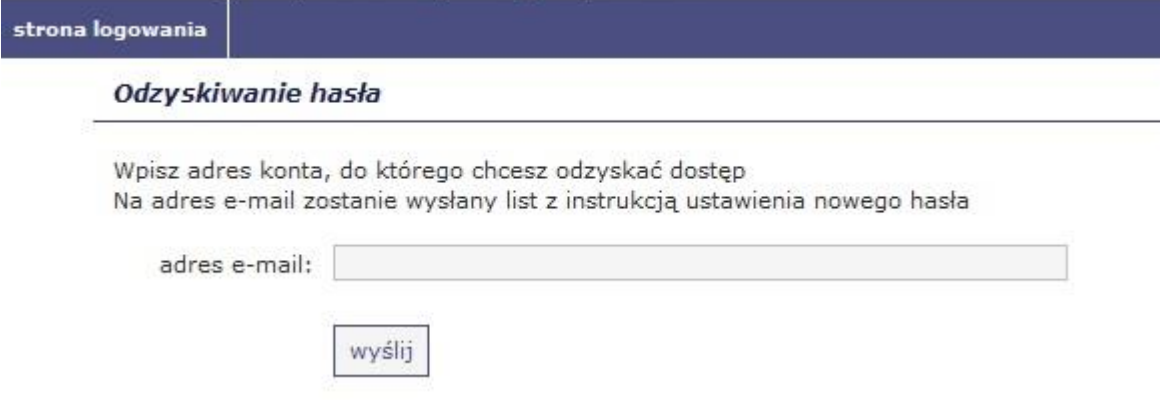

*Rys. 3 Odzyskiwanie hasła*

Po poprawnym zalogowaniu i kliknięciu w link Tory24 - MKK (lewy róg granatowego paska) wyświetli się następujący interfejs (Rys. 4):

| Skarbowa             |                                    | <b>EXAMPLIFESE</b> ELECTRONAUSLUS |                  | Tory24                                                                                          |                   |                     |          |          |                         |              |
|----------------------|------------------------------------|-----------------------------------|------------------|-------------------------------------------------------------------------------------------------|-------------------|---------------------|----------|----------|-------------------------|--------------|
|                      |                                    |                                   |                  |                                                                                                 |                   |                     |          |          |                         |              |
|                      |                                    |                                   |                  | 2018-08-20 zalogowany: Adam Fito - TEST PARTNER@WP.PL - Inspekcja Ochrony Roślin i Nasiennictwa |                   |                     |          |          |                         |              |
| Tory24 - MKK         |                                    |                                   |                  |                                                                                                 |                   |                     |          |          |                         |              |
|                      | Tory 24 - Lista wagonów/kontenerów |                                   |                  |                                                                                                 |                   |                     |          |          |                         |              |
|                      |                                    |                                   |                  |                                                                                                 |                   |                     |          |          |                         |              |
|                      | Data wczytania: 0000-00-00         | 0000-00-00                        | ÷<br>Przewoźnik: |                                                                                                 | szukaj<br>wyczyść |                     |          |          |                         |              |
|                      | Data z wykazu: 0000-00-00          | ÷<br>$0000 - 00 - 00$             | ÷<br>Nr wykazu:  |                                                                                                 |                   |                     |          |          |                         |              |
|                      | Nr wagonu:                         |                                   |                  | status wagonu : wer. Tory24, do kontroli                                                        |                   |                     |          |          |                         |              |
| Nr kontenera:        |                                    |                                   |                  |                                                                                                 |                   |                     |          |          |                         |              |
|                      |                                    |                                   |                  |                                                                                                 |                   |                     |          |          |                         |              |
|                      | Nr listu:                          |                                   |                  |                                                                                                 |                   |                     |          |          |                         |              |
|                      |                                    |                                   |                  |                                                                                                 |                   |                     |          |          |                         |              |
| Ip                   | Wykaz                              | Wagon                             | Nr listu         | kontrola<br>stan                                                                                | Nr kontenera      | towar               | kod      | Kierunek | <b>Status</b>           |              |
|                      | + WYKAZ123456                      | 2000                              | 5000             | L.                                                                                              | LCGU200           | Częsci i akcesoria  | 9033     | Przywóz  | wer. Tory24             |              |
| ÷.<br>$\overline{2}$ | WYKAZ123456                        | 2001                              | 5001             | L.<br>SC                                                                                        | LCGU201           | T.<br>owar Zbiorczy |          | Przywóz  | wer. Tory24             | ı            |
| 3                    | + WYKAZ123456                      | 2002                              | 5002             | $\mathsf L$                                                                                     | LCGU202           | T Drobnica          |          | Przywóz  | wer. Tory24             | 1            |
| $\Delta$             | + WYKAZ123456                      | 2003                              | 5003             | $\mathsf{L}$                                                                                    | LCGU203           | Częsci i akcesoria  | 9033     | Przywóz  | wer. Tory24             | 1            |
| 5                    | + WYKAZ123456                      | 2004                              | 5004             | $\mathsf{L}$                                                                                    | LCGU204           | Czesci i akcesoria  | 9033     | Przywóz  | wer. Tory24             |              |
| ÷.<br>6              | WYKAZ123456                        | 2005                              | 5005             | L.                                                                                              | LCGU205           | Częsci i akcesoria  | 9033     | Przywóz  | wer. Tory24             | ÷            |
|                      | + WYKAZ123456                      | 2006                              | 5006             | $\mathsf L$                                                                                     | LCGU206           | Częsci i akcesoria  | 9033     | Przywóz  | wer. Tory24             |              |
| 8                    | + WYKAZ123456                      | 2007                              | 5007             | L                                                                                               | LCGU207           | Częsci i akcesoria  | 9033     | Przywóz  | wer. Tory24             | ٠            |
| ٠<br>9               | WYKAZ123456                        | 2008                              | 5008             | $\mathsf{L}$                                                                                    | LCGU208           | Częsci i akcesoria  | 9033     | Przywóz  | wer. Tory24             | ٠            |
| $\bullet$<br>10      | WYKAZ123456                        | 2009                              | 5009             | L.                                                                                              | LCGU209           | Częsci i akcesoria  | 9033     | Przywóz  | wer. Tory24             | 1            |
| ٠<br>11              | WYKAZ123456                        | 2010                              | 5010             | $\mathbf{L}$                                                                                    | LCGU210           | Czesci i akcesoria  | 9033     | Przywóz  | wer. Tory24             | 1            |
| 12<br>٠              | WYKAZ123456                        | 2011                              | 5011             | $\mathsf{L}$                                                                                    | LCGU211           | Czesci i akcesoria  | 9033     | Przywóz  | wer. Tory24             | 1            |
| 13<br>u              | WYKAZ123456                        | 2012                              | 5012             | L                                                                                               | LCGU212           | Częsci i akcesoria  | 9033     | Przywóz  | wer. Tory24             | 1            |
| $\bullet$<br>14      | WYKAZ123456                        | 2013                              | 5013             | $\mathbf{L}$                                                                                    | LCGU213           | Czesci i akcesoria  | 9033     | Przywóz  | wer. Tory24             | ı            |
| 15<br><b>B</b>       | WYKAZ123456                        | 2014                              | 5014             | $\mathbf{L}$                                                                                    | LCGU214           | Czesci i akcesoria  | 9033     | Przywóz  | wer. Tory24             | ı            |
| 医<br>16              | WYKAZ123456                        | 2015                              | 5015             | $\mathsf L$                                                                                     | LCGU215           | Częsci i akcesoria  | 9033     | Przywóz  | wer. Tory24             | 1            |
| $\bullet$<br>17      | WYKAZ123456                        | 2016                              | 5016             | $\mathsf{L}$                                                                                    | LCGU216           | Częsci i akcesoria  | 9033     | Przywóz  | wer. Tory24             | 1            |
| ×<br>18              | WYKAZ123456                        | 2017                              | 5017             | $\mathbf{L}$                                                                                    | LCGU217           | Konie               | 01012990 | Przywóz  | wer. Tory24             | ÷            |
| 10                   | <b>4</b> MVVA7123456               | 2017                              | 5018             | $\mathbf{1}$                                                                                    | 10211218          | Konie               | 01012990 | Drawing  | war Toni <sup>0</sup> A | $\mathbf{I}$ |

<span id="page-4-2"></span>*Rys. 4 Interfejs*

#### <span id="page-4-0"></span>**Rozdział 1.3 - Uprawnienia**

Użytkownicy systemu Tory24 mają przypisane odpowiednie Role w systemie. W zależności od Roli, posiadają różne zakresy uprawnień. Użytkownik ma dostęp do wybranych funkcjonalności systemu w zależności od posiadanych uprawnień, które umożliwiają Użytkownikowi ich edycję lub tylko podgląd danych.

W systemie Tory24 zdefiniowano następujące uprawnienia:

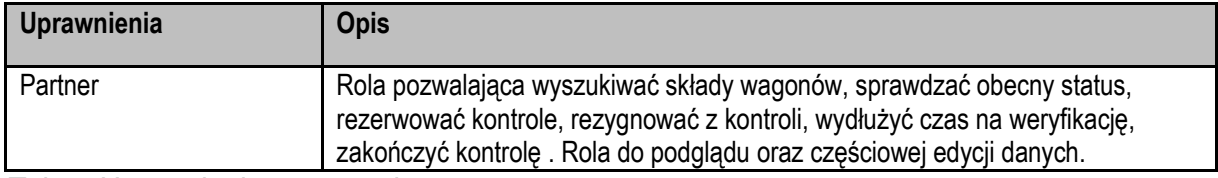

<span id="page-5-2"></span>*Tab. 1 Uprawnienia w systemie*

# <span id="page-5-0"></span>**Rozdział 2 - Obsługa listy wagonów**

## <span id="page-5-1"></span>**Rozdział 2.1 - Wyszukiwanie**

Funkcjonalność systemu umożliwia wyszukiwanie wpisów na liście wg zakresu dat, numeru wagonu, numeru kontenera, numeru listu przewozowego, przewoźnika, numeru wykazu oraz statusu wagonu.

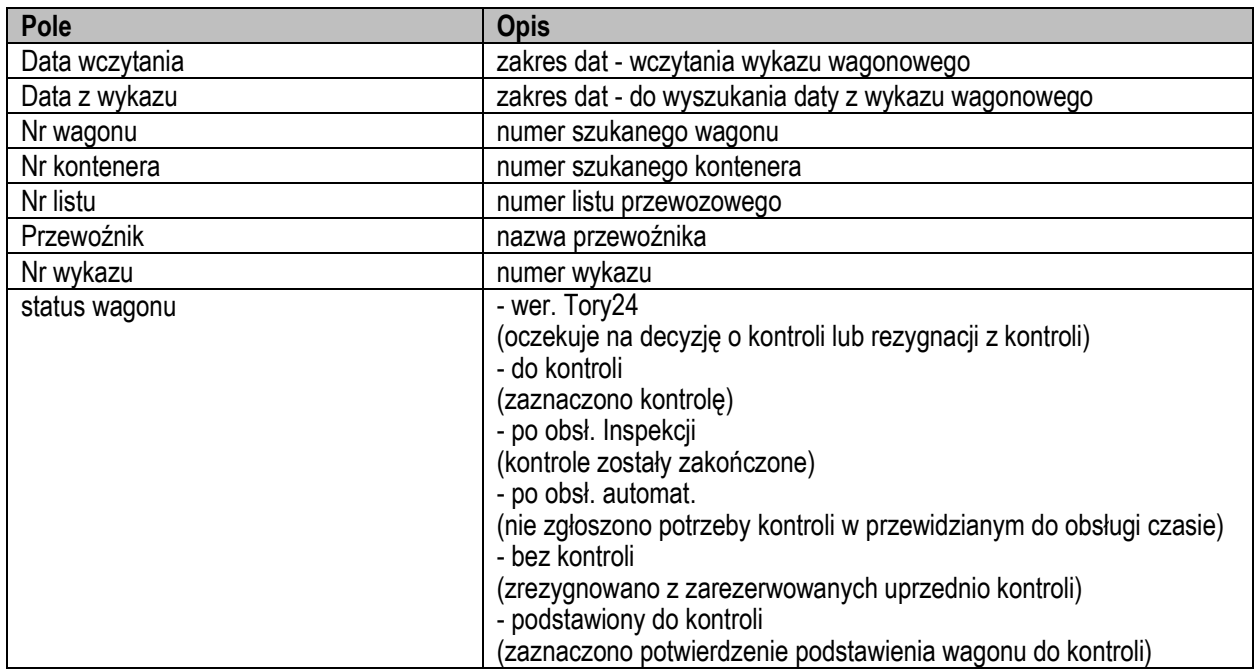

<span id="page-5-3"></span>*Tab. 2 Opis pól wyszukiwania*

W formatce wyszukiwania możemy wybrać zakres dat który nas interesuje. Daty możemy wpisać ręcznie lub skorzystać z kalendarza dostępnego po kliknięciu w ikonkę przy dacie (Rys. 5).

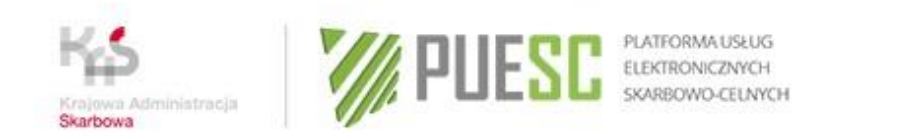

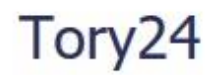

2018-08-20 zalogowany: Jan PKP - TEST\_PRZEWOZNIK@WP.PL - PKP CARGO

| Tory24 - przewoźnik |                                          |                 |            |    |                |                |                                    |    |                      |          |    |               |              |      |                                         |
|---------------------|------------------------------------------|-----------------|------------|----|----------------|----------------|------------------------------------|----|----------------------|----------|----|---------------|--------------|------|-----------------------------------------|
|                     |                                          |                 |            |    |                |                | Tory 24 - Lista wagonów/kontenerów |    |                      |          |    |               |              |      |                                         |
| Data z wykazu:      |                                          |                 | 0000-00-00 |    |                | $\overline{a}$ | 0000-00-00                         |    |                      | ü        |    | Nr wykazu:    |              |      |                                         |
|                     |                                          |                 |            |    |                |                | Sierpień, 2018                     |    |                      | $\infty$ |    |               |              |      |                                         |
|                     | Nr wago <b>nu:</b>                       |                 |            |    |                |                | <b>Dzisiai</b>                     |    |                      |          | S. | atus wagonu : | bez kontroli |      |                                         |
|                     |                                          |                 | wk.        |    | Pon Wto        |                | Śro Czw Pią                        |    |                      |          |    |               |              |      |                                         |
| Nr kontenera:       |                                          |                 | 31         |    |                |                | $\overline{2}$                     | 3  |                      |          |    |               |              |      |                                         |
|                     |                                          |                 | 32         | 6  | $\overline{7}$ | 8              | 9                                  | 10 | 11                   | 12       |    |               |              |      |                                         |
|                     |                                          |                 | 33         | 13 | 14             | 15             | 16                                 | 17 | $-18$                | 19       |    |               |              |      |                                         |
| Ip                  | D                                        | ita             | 34         | 20 | 21             | 22             | 23                                 | 24 | 25                   | 26       |    | Nr listu      |              | stan | kontrola                                |
|                     | $\left  \cdot \right $<br>$\overline{2}$ | $18-$           | 35         | 27 | 28             | 29             | 30                                 | 31 |                      |          |    | 22068528      |              |      | SC, WET                                 |
|                     |                                          | <b>BIZELBAR</b> |            |    |                |                | Wybierz date                       |    | <b>BROADE 454455</b> |          |    | 1140222       |              |      | A R. P. Printers. - And M. Printers and |

<span id="page-6-0"></span>*Rys. 5 Wybór daty*

W filtrze wyszukiwania dostępne są też statusy w jakich aktualnie znajduje się wagon. Można filtrować po nich celem udławienia wyszukiwania (Rys. 6).

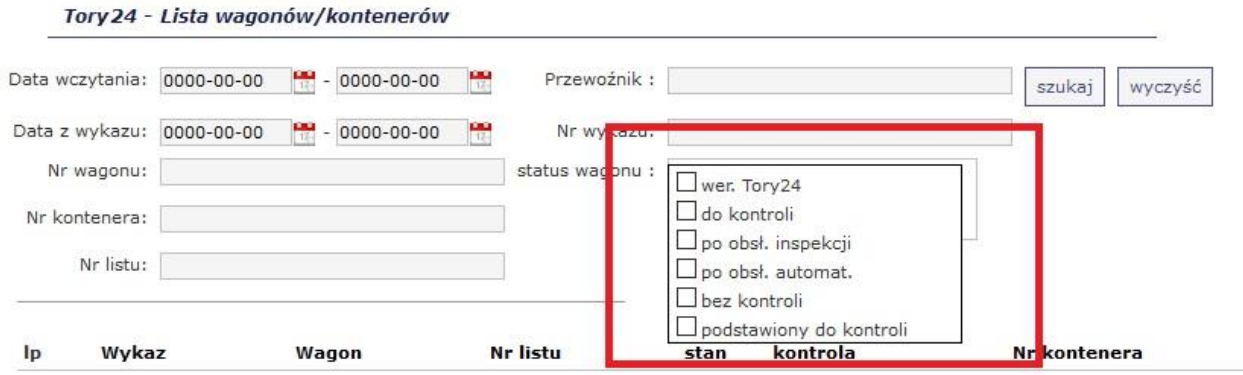

<span id="page-6-1"></span>*Rys. 6 Lista statusów*

Jeżeli chcemy zobaczyć szczegółowe informacje o konkretnym wpisie, klikamy ikonkę strzałki przy wpisie w celu jego rozwinięcia (Rys. 7).

<span id="page-7-1"></span>

| Krajowa Administracia<br>Skarbowa                                                         | <b>WEST EXPRESSIONS AND RESTRONAUS DESCRIPTION</b> | PLATFORMA USŁUG                            | Tory <sub>24</sub> |          |                   |                 |               |
|-------------------------------------------------------------------------------------------|----------------------------------------------------|--------------------------------------------|--------------------|----------|-------------------|-----------------|---------------|
| 2018-08-20 zalogowany: Jan PKP - TEST_PRZEWOZNIK@WP.PL - PKP CARGO<br>Tory24 - przewoźnik |                                                    |                                            |                    |          |                   |                 |               |
| Tory 24 - Lista wagonów/kontenerów                                                        |                                                    |                                            |                    |          |                   |                 |               |
| Data z wykazu: 0000-00-00<br>Nr wagonu:                                                   | $- 0000 - 00 - 00$<br>P.                           | Nr wykazu:<br>status wagonu : bez kontroli |                    |          | wyczyść<br>szukaj |                 |               |
|                                                                                           |                                                    |                                            |                    |          |                   |                 |               |
| Data czas z wykazu                                                                        | Wagon                                              | Nr listu                                   | stan               | kontrola | Nr kontenera      | <b>Kierunek</b> | <b>Status</b> |
| 2018-08-10 07:52<br>$\bullet$                                                             | 882165265548                                       | 22068528                                   | L.                 | SC, WET  |                   | Przywóz         | bez kontroli  |
| dane z listu przewozowego:                                                                |                                                    |                                            |                    |          |                   |                 |               |
|                                                                                           | towar: Drewno opałowe w postaci kłód,              |                                            |                    |          |                   |                 |               |
|                                                                                           | kod towaru: 4401100000                             |                                            |                    |          |                   |                 |               |
| masa przesyłki: 19307                                                                     |                                                    |                                            |                    |          |                   |                 |               |
| Nr kontenera:<br>$\mathbf{I}$<br>masa brutto: 19307                                       |                                                    |                                            |                    |          |                   |                 |               |

*Rys. 7 Szczegółowe informacje o wpisie*

Dodatkowo należy zwrócić uwagę na literkę **T** przy kolumnie "towar". Informuje ona o tym, że mamy do czynienia z towarem zbiorczym (Rys. 4)

### <span id="page-7-0"></span>**Rozdział 2.2 - Przegląd danych i wymiana komunikatów**

Po rozwinięciu szczegółów wpisu zobaczymy trzy zakładki. W pierwszej zakładce znajdziemy dane dotyczące kontroli (Rys. 8).

<span id="page-7-2"></span>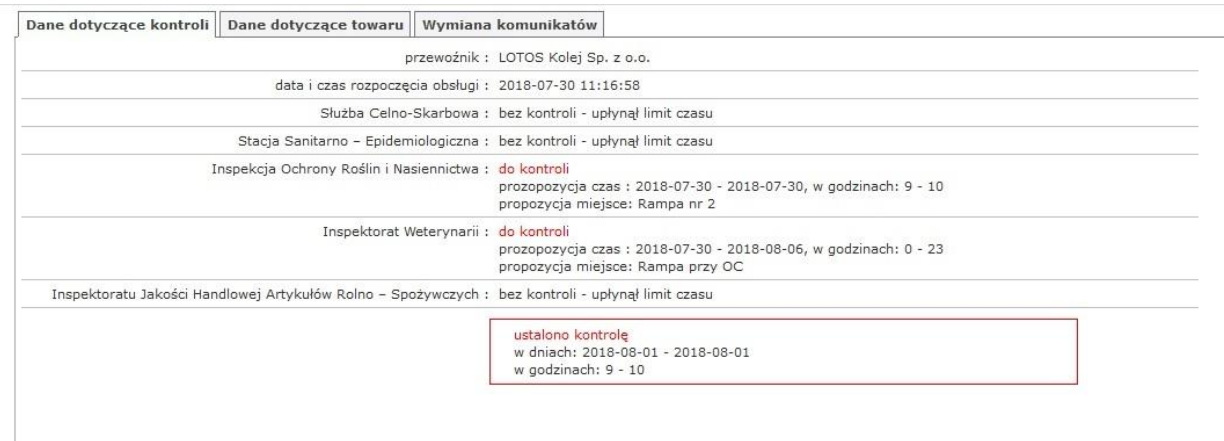

*Rys. 8 Dane dotyczące kontroli*

W drugiej zakładce znajdują się dane dotyczące towaru (w tym towarów zbiorczych oznaczonych literą T) (Rys. 9).

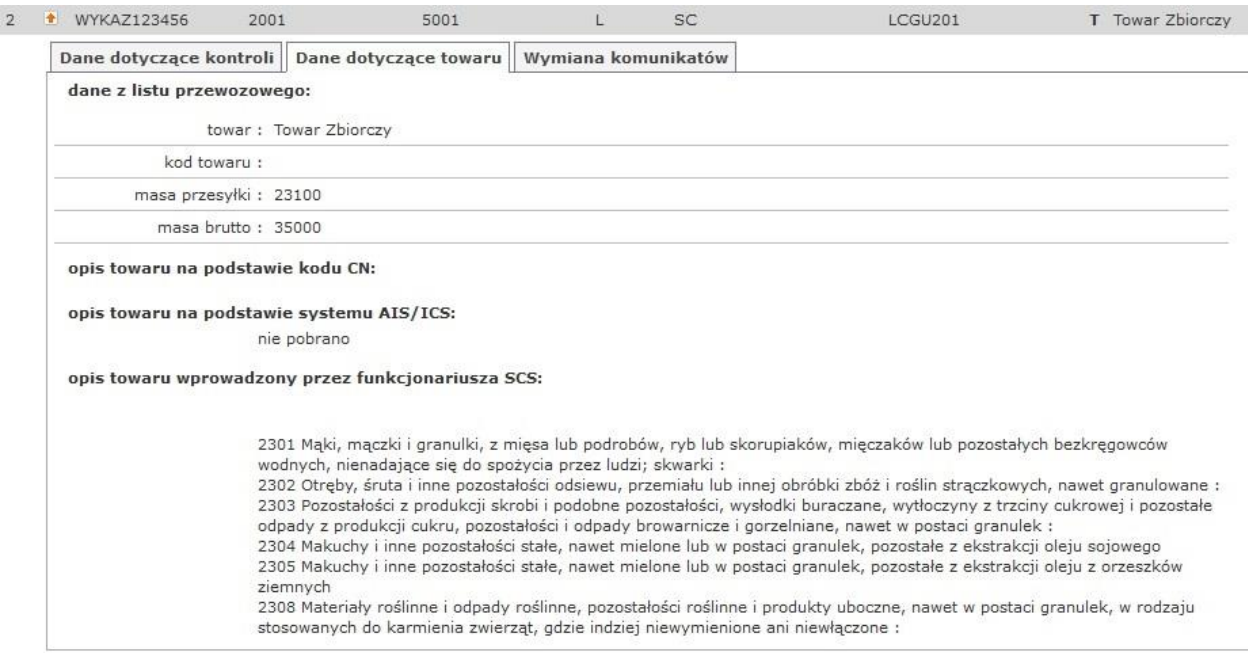

#### <span id="page-8-0"></span>*Rys. 9 Dane dotyczące towaru*

Trzecia zakładka służy do wymiany komunikatów. Użytkownik ma możliwość dodać własny opis lub zamieścić plik. Do zamieszczenia pliku służy przycisk "Przeglądaj", następnie wybieramy plik z dysku i zatwierdzamy. Na samym końcu wybieramy przycisk "dodaj wpis" w celu publikacji (Rys. 10).

<span id="page-8-1"></span>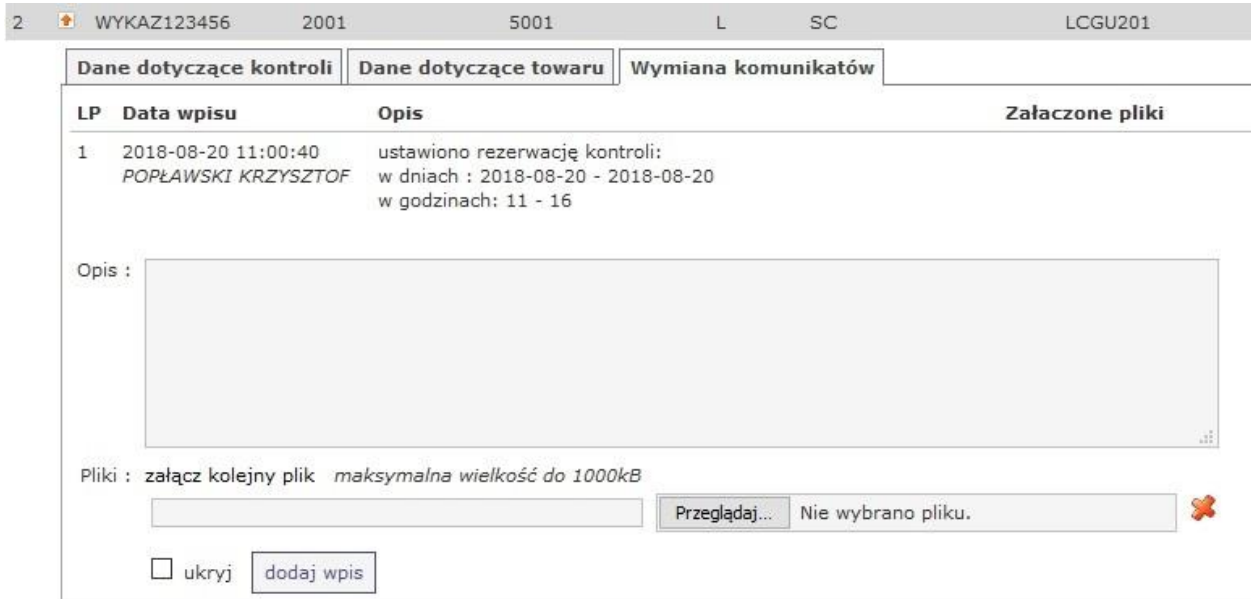

*Rys. 10 Wymiana komunikatów*

### <span id="page-9-0"></span>**Rozdział 2.3 - Koordynacja kontroli**

Formatka służy do zarządzania procesem kontroli. Dla nowego wpisu pojawią się trzy przyciski: rezerwuj kontrolę, rezygnuj z kontroli oraz wydłuż czas na weryfikację o 2h (Rys. 11), które wybieramy po wcześniejszym ustaleniu zakresu dat oraz odpowiedniego miejsca kontroli.

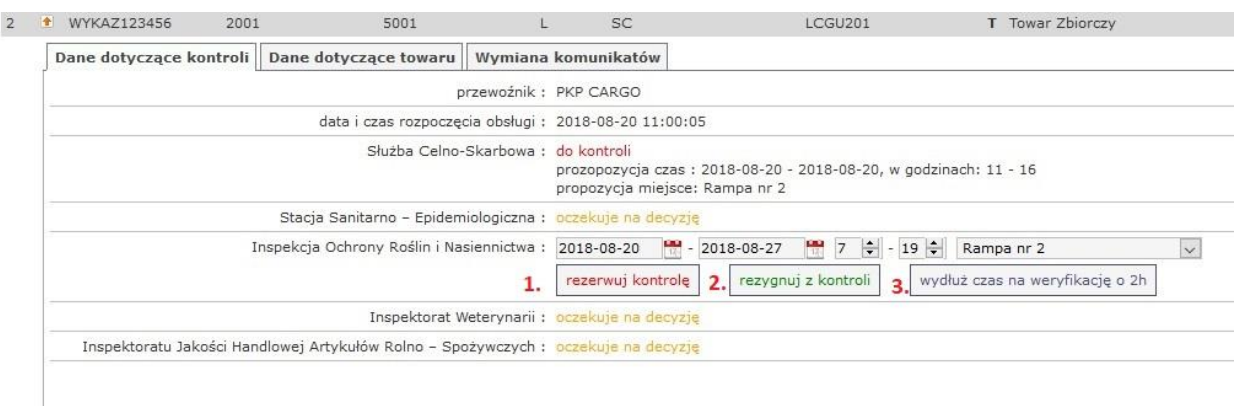

#### <span id="page-9-2"></span>*Rys. 11 Zarządzanie kontrolą*

Poniższa tabela opisuje opcje dostępne przy kontroli:

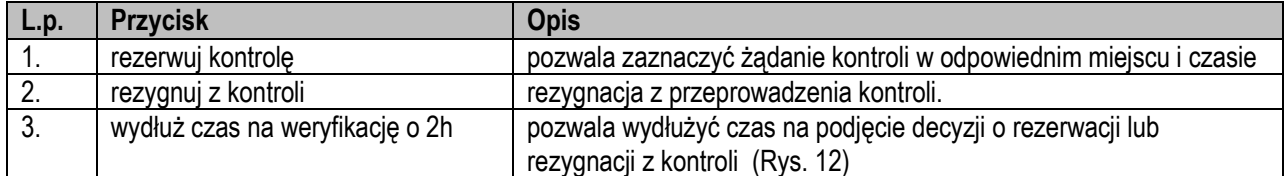

<span id="page-9-1"></span>*Tab. 3 Opcje przy kontroli*

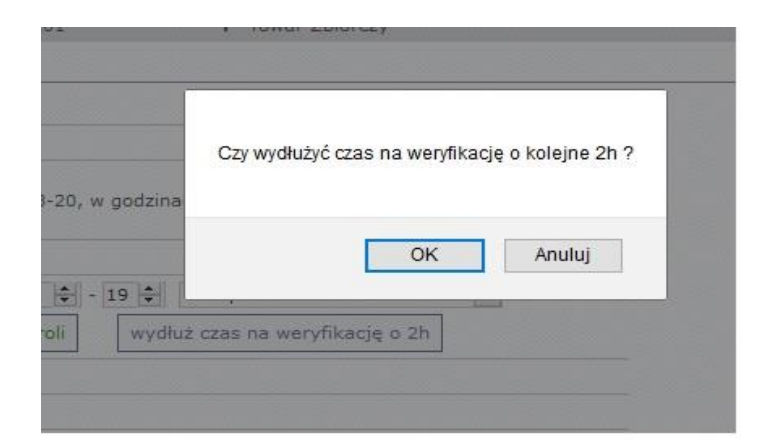

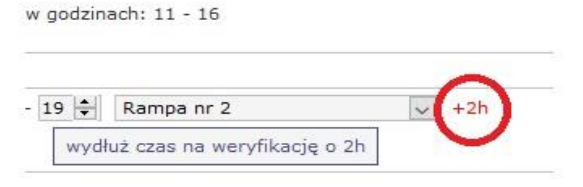

<span id="page-9-3"></span>*Rys. 12 Wydłużanie czasu na weryfikację*

Po przeprowadzeniu kontroli należy ją zakończyć w systemie. Operacje wykonuje się przyciskiem "zakończ kontrolę". (Rys. 13).

|                                                                                                   | przewoźnik: PKP CARGO                                                                                                  |
|---------------------------------------------------------------------------------------------------|----------------------------------------------------------------------------------------------------|
| data i czas rozpoczęcia obsługi : 2018-08-10 11:38:33                                             |                                                                                                    |
| Służba Celno-Skarbowa : do kontroli                                                               | prozopozycja czas: 2018-08-13 - 2018-08-13, w godzinach: 10 - 12<br>propozycja miejsce: Rampa nr 2                     |
| Stacja Sanitarno - Epidemiologiczna : bez kontroli - upłynął limit czasu                          |                                                                                                    |
| Inspekcja Ochrony Roślin i Nasiennictwa : do kontroli                                             | prozopozycja czas: 2018-08-10 - 2018-08-17, w godzinach: 7 - 19<br>ризургательные взесть ampaint 2<br>zakończ kontrole |
| Inspektorat Weterynarii : do kontroli                                                             | prozopozycja czas: 2018-08-11 - 2018-08-11, w godzinach: 0 - 23<br>propozycja miejsce: Rampa przy OC                   |
| Inspektoratu Jakości Handlowej Artykułów Rolno - Spożywczych : bez kontroli - upłynął limit czasu |                                                                                                    |
|                                                                                                   | ustalono kontrole<br>w dniach: 2018-08-10 - 2018-08-10<br>w godzinach: $15 - 16$                                       |

<span id="page-10-1"></span>*Rys. 13 Zakończenie kontroli.*

# <span id="page-10-0"></span>**Rozdział 3 – Powiadomienia e-mail.**

System Tory24 wysyła powiadomienia o "Nowym wykazie wagonowym" w celu rezerwacji terminu kontroli wybranych przesyłek oraz o "Kontroli wagonu – podstawieniu wagonu przez przewoźnika" na wskazany przez daną inspekcję adres e-mail. Adres email należy wskazać we wniosku o założenie konta grupowego w systemie Tory24 do automatycznej wymiany komunikatów dostępnego na stronie internetowej Izby Administracji Skarbowej w Lublinie.

# <span id="page-11-0"></span>Rozdział 4 - Spis tabel

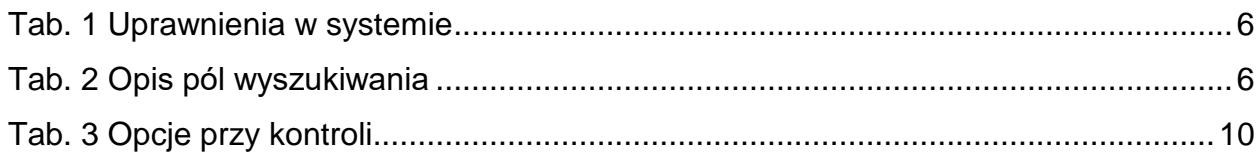

# <span id="page-11-1"></span>Rozdział 5 - Spis rysunków

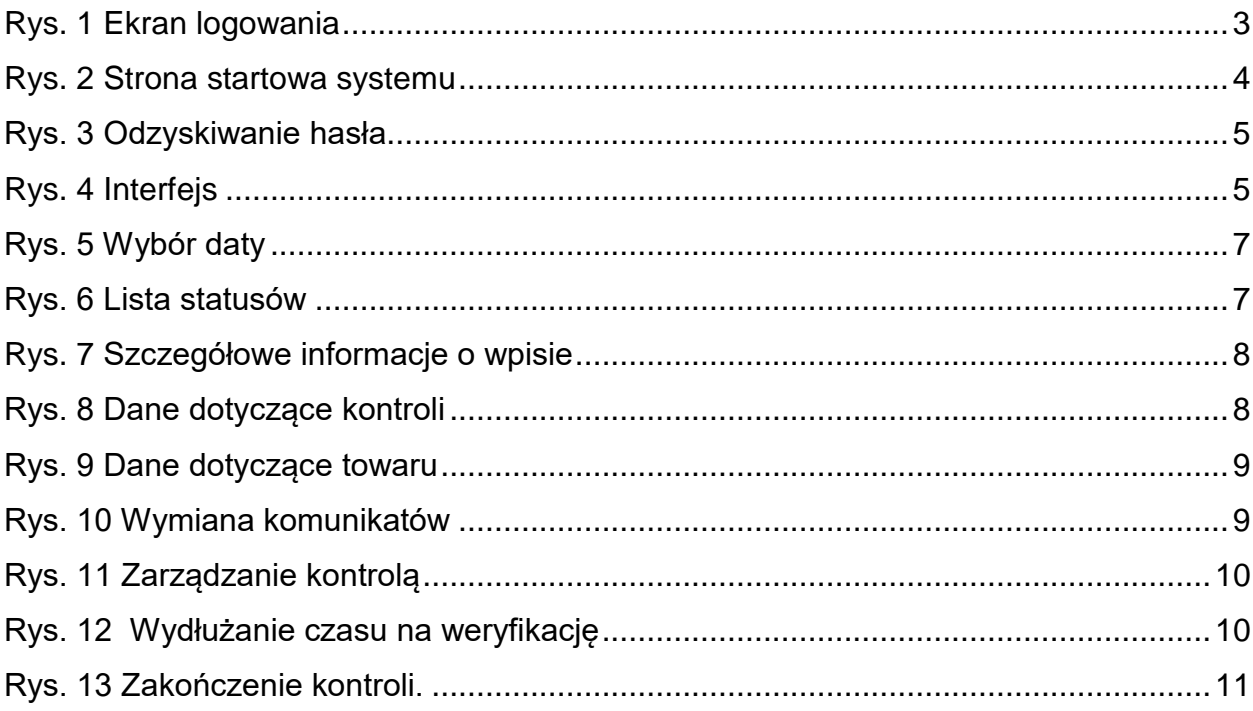